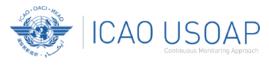

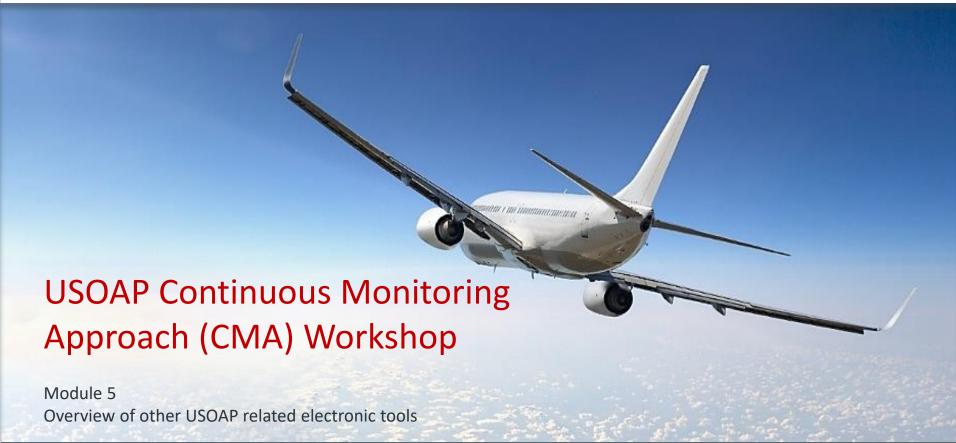

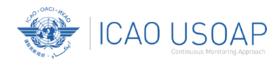

# Overview of other USOAP related electronic tools

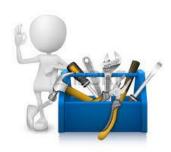

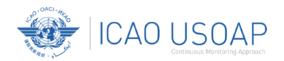

# Objective

The objective of this module is to:

- 1. To review other USOAP related electronic tools; and
- 2. Explain their purpose and functionalities.

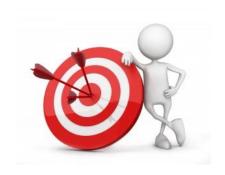

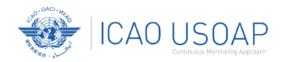

#### Outline

- 1. USOAP CMA Community
- 2. iStars 4.0 Integrated Safety Trend Analysis and Reporting System
- 3. Data Exchange
- 4. Recent OLF Enhancements

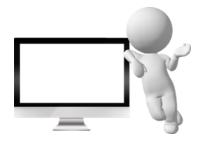

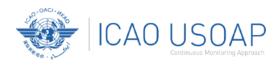

# **USOAP CMA Community**

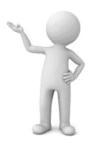

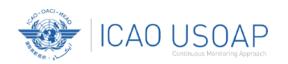

# What is USOAP CMA Community?

#### Definition

An innovative way to expand the Programme's global outreach via a private community setup in order to better engage and serve the ICAO Member States, in coordination with our Regional Offices.

#### **Highlights**

- Innovation
- Global outreach
- Private community setup
- Better engage and serve
- In coordination with ROs

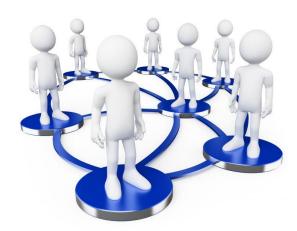

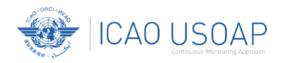

#### **Intended Audience**

#### **Community Membership**

Private, by invitation only. Members are allocated in groups by profile and interests. All States have equal access rights.

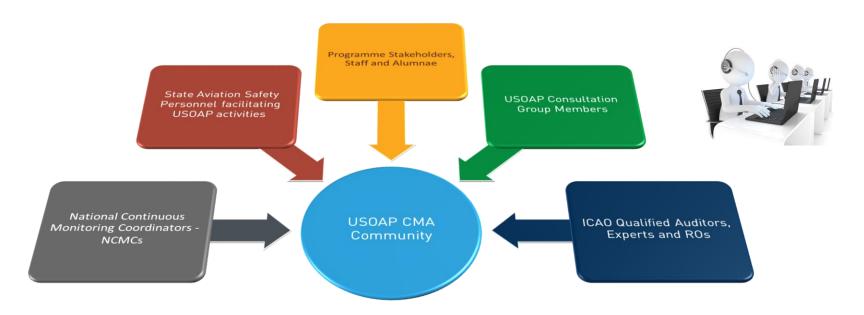

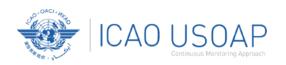

## **Anticipated Benefits**

- Growing Programme outreach to States and regions
- Dynamic environment for engaging and exchanging with NCMCs and ROs
- Direct channel for insight and communication with the States
- Leveraging digital technologies and social media to efficiently carry out our mandate and enhance our services
- Higher visibility of ICAO and USOAP CMA's mission and goals

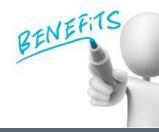

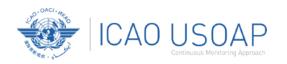

# **Key Features and Tools**

- Social media—like discussion forums: one-to-one, one-to many, many-to many
- Moderation and monitoring for compliance with the Community Terms of Use
- Group management
- Membership management, directory and traffic statistics
- Content management and opinion polls
- Event scheduling
- Workshops and training tools
- Seamless integration with Zoom and other popular platforms

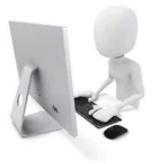

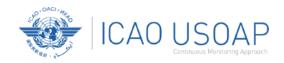

# Community User Menu

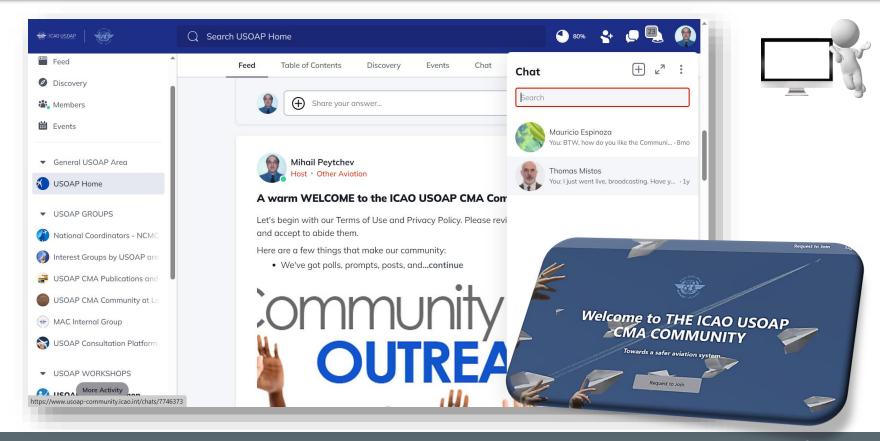

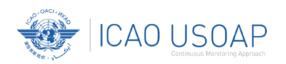

#### What Lies Ahead?

#### **Implementation**

- Internal testing
- Gradual introduction to the regions
- Official launch announcement

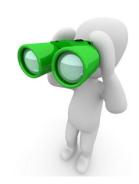

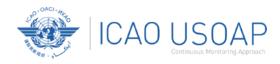

# iStars 4.0 – Integrated Safety Trend Analysis and Reporting System

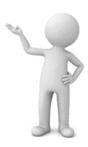

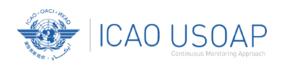

#### iStars 4.0 Overview

 iSTARS 4.0 is a web-based platform, which provides a quick and convenient access to a collection of safety and air navigation tools for States and industry partners to explore and analyze ICAO datasets.

 It features aviation applications and datasets that facilitate and assist users in conducting aviation safety, efficiency and risk analyses through interactive, easily understood, and user-friendly charts and maps.

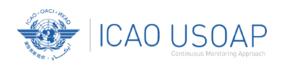

#### How to Access iStars 4.0

ICAO ISTARS

iStars 4.0 website: https://istars.icao.int/Sites/

#### **New Users**

- Fill in the registration form.
- O Acceptance may take up to 48 hours.

You will be sent your username and password by email.

# Integrated Safety Trend Analysis and Reporting System Note: About 1 Analysis and Reporting System Note: About 1 Analysis and Reporting System Note: About 1 Analysis and Reporting System Note: About 1 Analysis and Reporting System Note: About 1 Analysis and Reporting System Note: About 1 Analysis and Reporting System and Analysis and Reporting System Note: About 1 Analysis and Reporting System and Analysis and Reporting System Analysis and Analysis and Reporting System and Analysis and Analysis and Reporting System and Analysis and Analysis and Reporting System and Analysis and Analysis and Analysis and Reporting System and Analysis and Analysis and Analysis and Reporting System and Analysis and Analysis and A

#### **Current Users of the ICAO Secure Portal**

- Login to the ICAO Secure Portal account with username and password.
- Subscribe to group "iSTARS4." Acceptance may take up to 48 hours.

You will be sent your username and password by email.

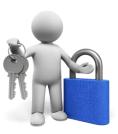

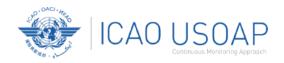

# iStars 4.0 Catalogue of Applications

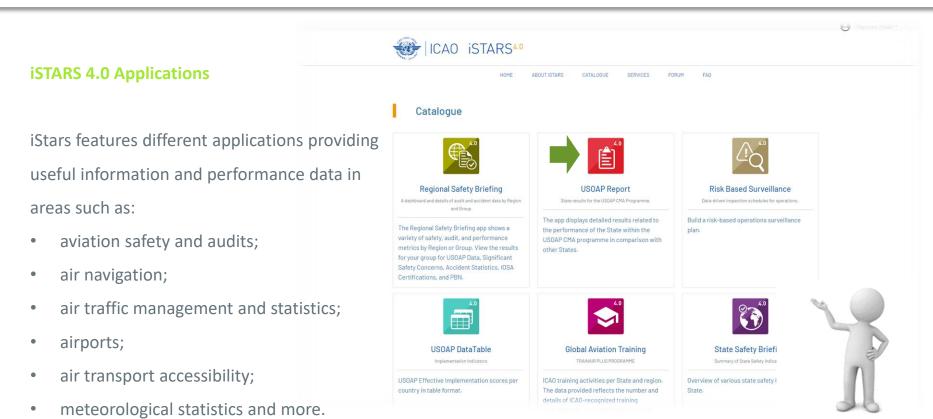

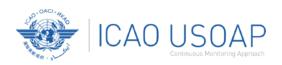

### **Example: USOAP Report**

USOAP Report displays
detailed USOAP CMA audit
results of a State that could be
benchmarked to the results of
other States or regions.

By selecting the regional or global averages, States can measure their overall Effective Implementation (EI) against the selection.

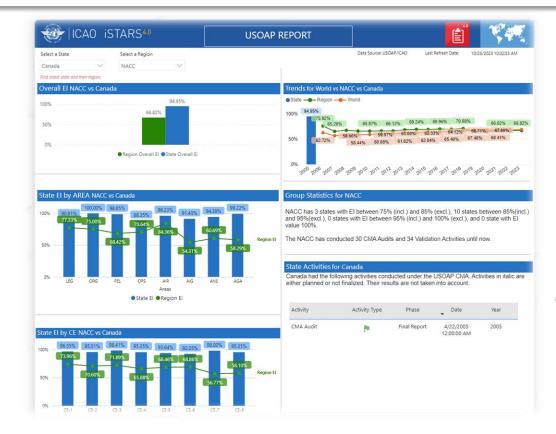

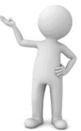

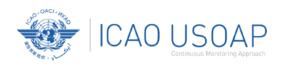

# iStars 4.0 User Support

contact iSTARS
administrator through
the "CONTACT US" tab
for assistance.

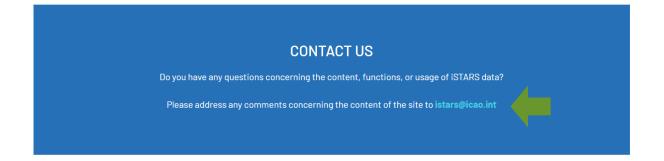

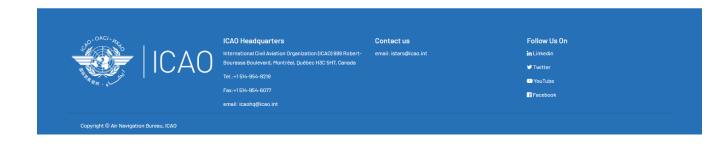

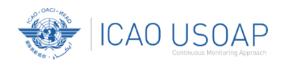

# **OLF Data Exchange**

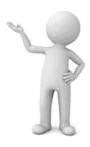

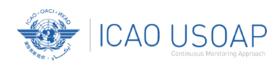

## **OLF Data Exchange Module**

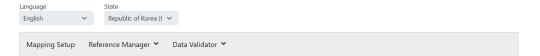

#### THE SMIS 5.0 USER (MEMBER STATE) CLAIMS ALL RESPONSIBILITY FOR EXCHANGING DATA BETWEEN SMIS 5.0 AND OLF.

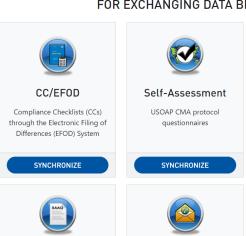

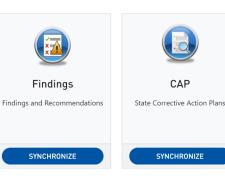

#### **Features**

- Fully customizable XML service.
- Synchronize data between proprietaryState system and OLF.
- Synchronize SMIS system with OLF.
- Select all, or some data areas to synchronize.
- Contact OSU if required.

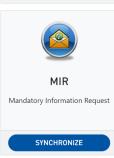

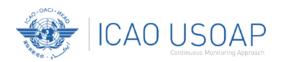

# **OLF Data Exchange Module**

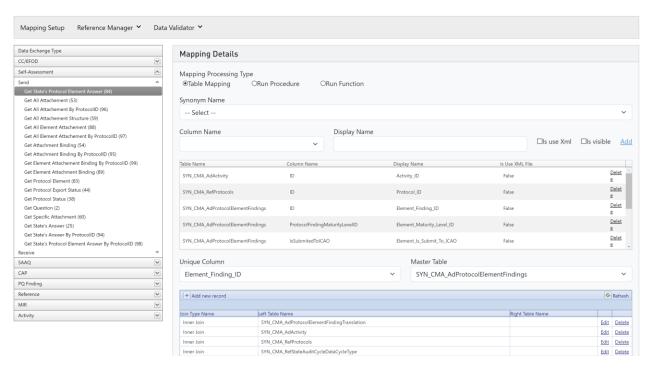

#### **Dynamic Mapping Tool**

- Define the mapping between the OLF and proprietary State systems.
- Send & Receive actions.

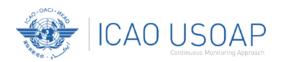

# **OLF Data Exchange Module**

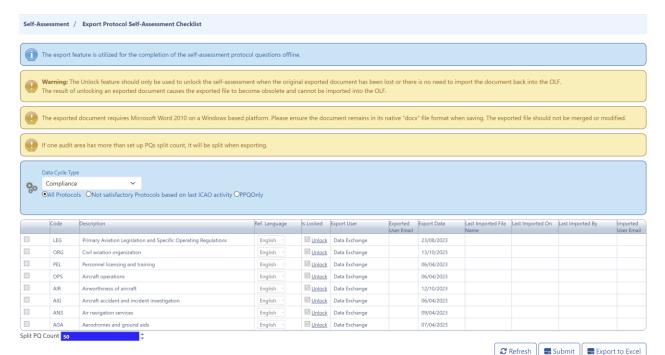

#### Offline Mode supported

Use the offline Word
 exports to edit CAPs,
 Self-Assessment, EFOD,
 etc.

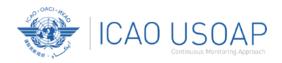

# Recent OLF Enhancements: New Integrated Navigation Menu

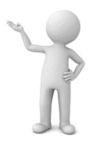

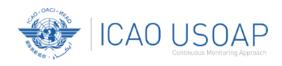

# **Integrated Navigation Menu**

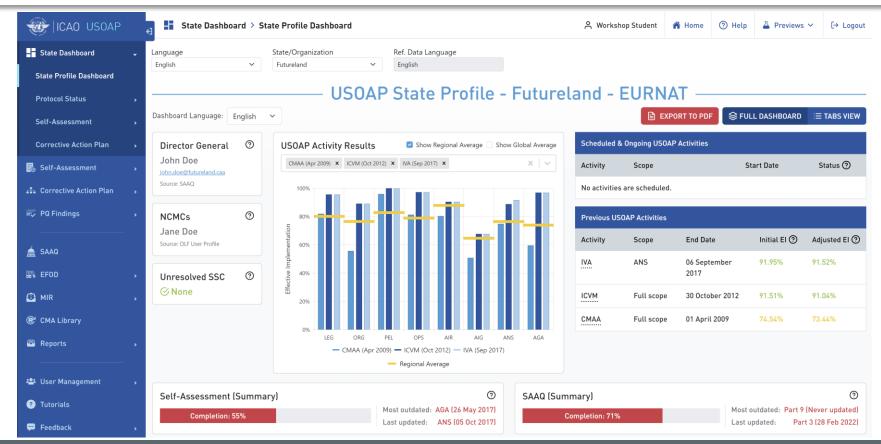

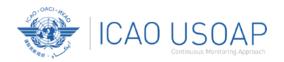

## **Integrated Navigation Menu**

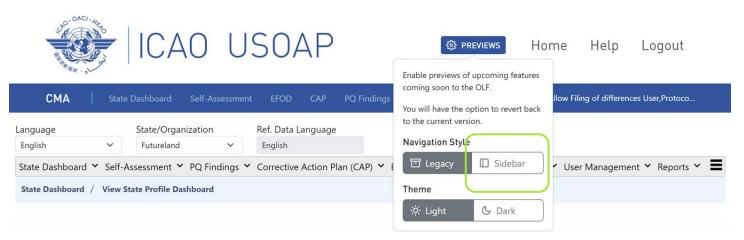

#### Enable preview features

- Select the "Previews" button from the header.
- Update the Navigation Style to "Sidebar".
- Can revert to the current version.

#### Please send feedback to:

usoapinbox@icao.int

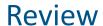

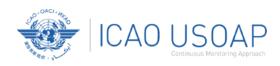

- 1. USOAP CMA Community
- 2. iStars 4.0 Integrated Safety Trend Analysis and Reporting System
- 3. Data Exchange
- 4. Recent OLF Enhancements

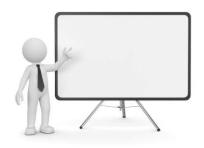

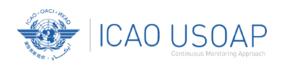

# **Questions and Feedback**

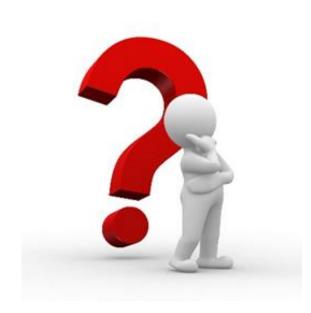

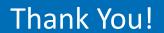